## 第1回 ゆるめC# 講座

### 2014/04/21 まるおあやか

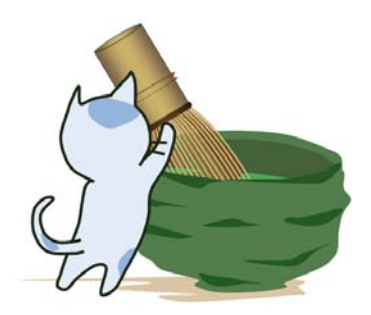

## C#で遊ぶ準備をする

#### ファイル → 新規作成

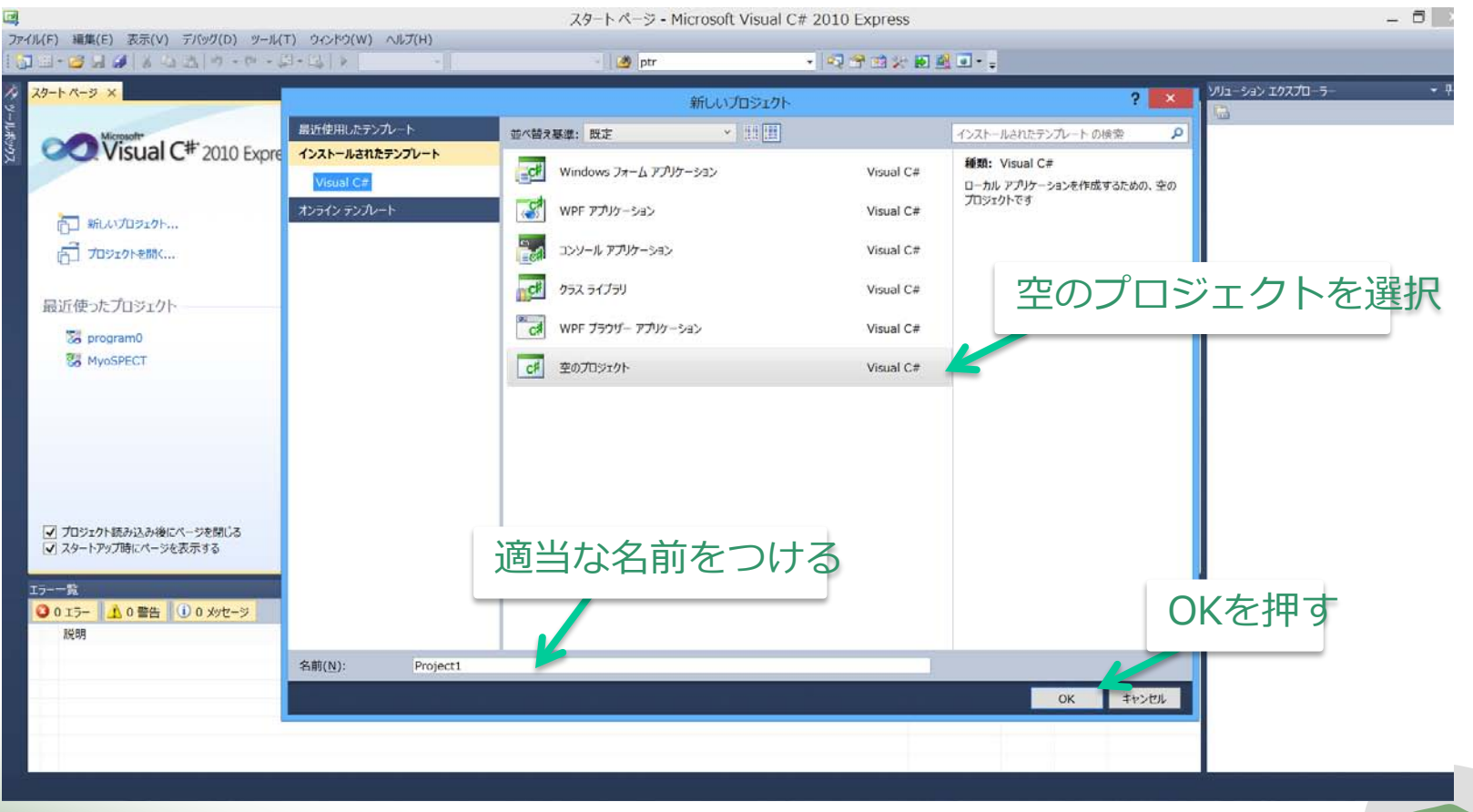

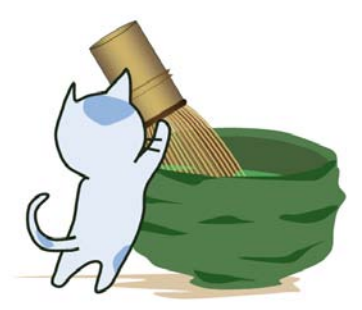

準備完了

## C#で遊ぶ準備をする

### $\mathcal{O}$ ロジェクト名 (右クリック) → 追加 → 新しい項

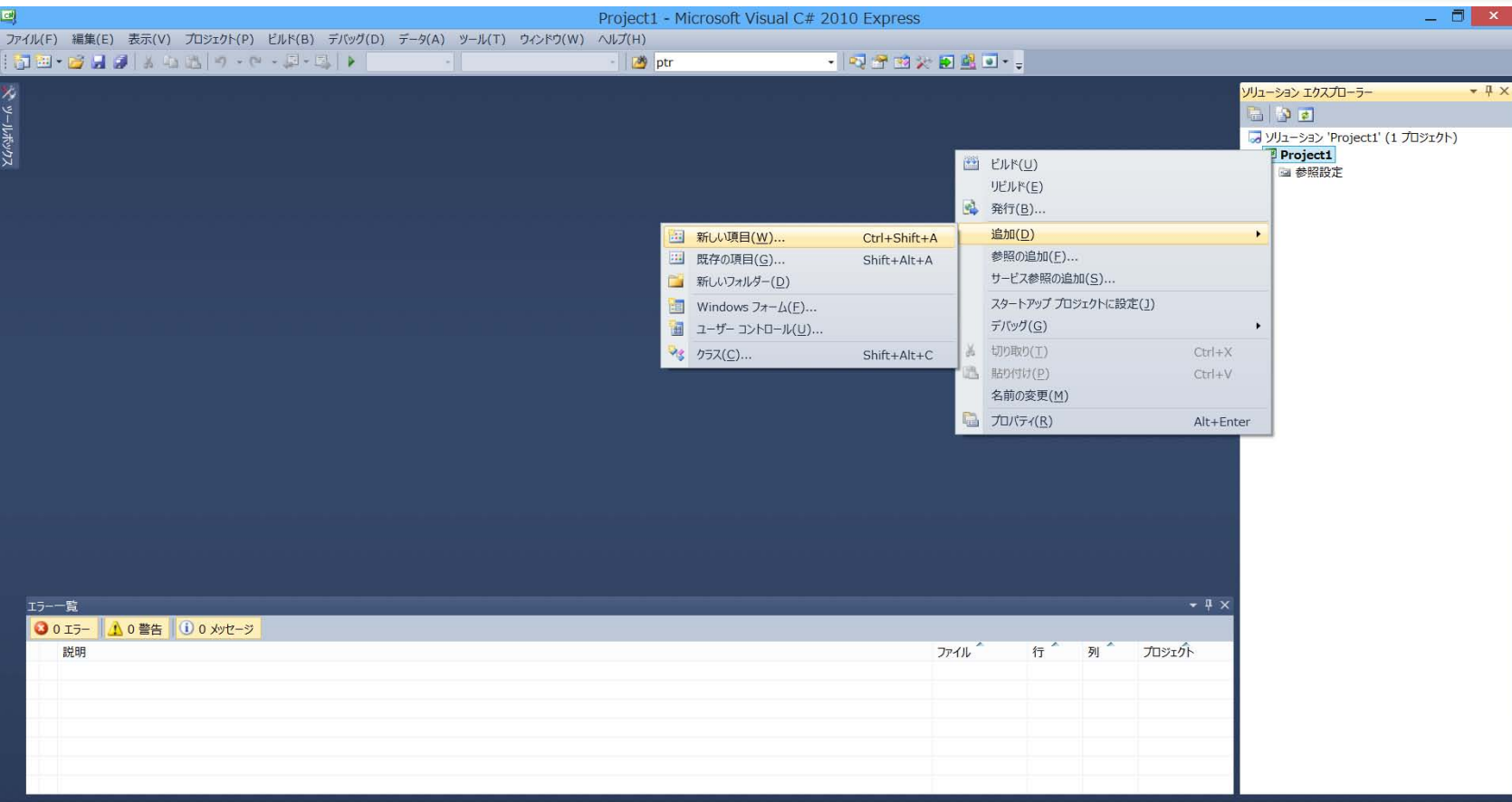

3

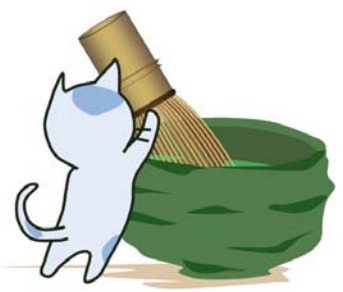

# C#で遊ぶ準備をする

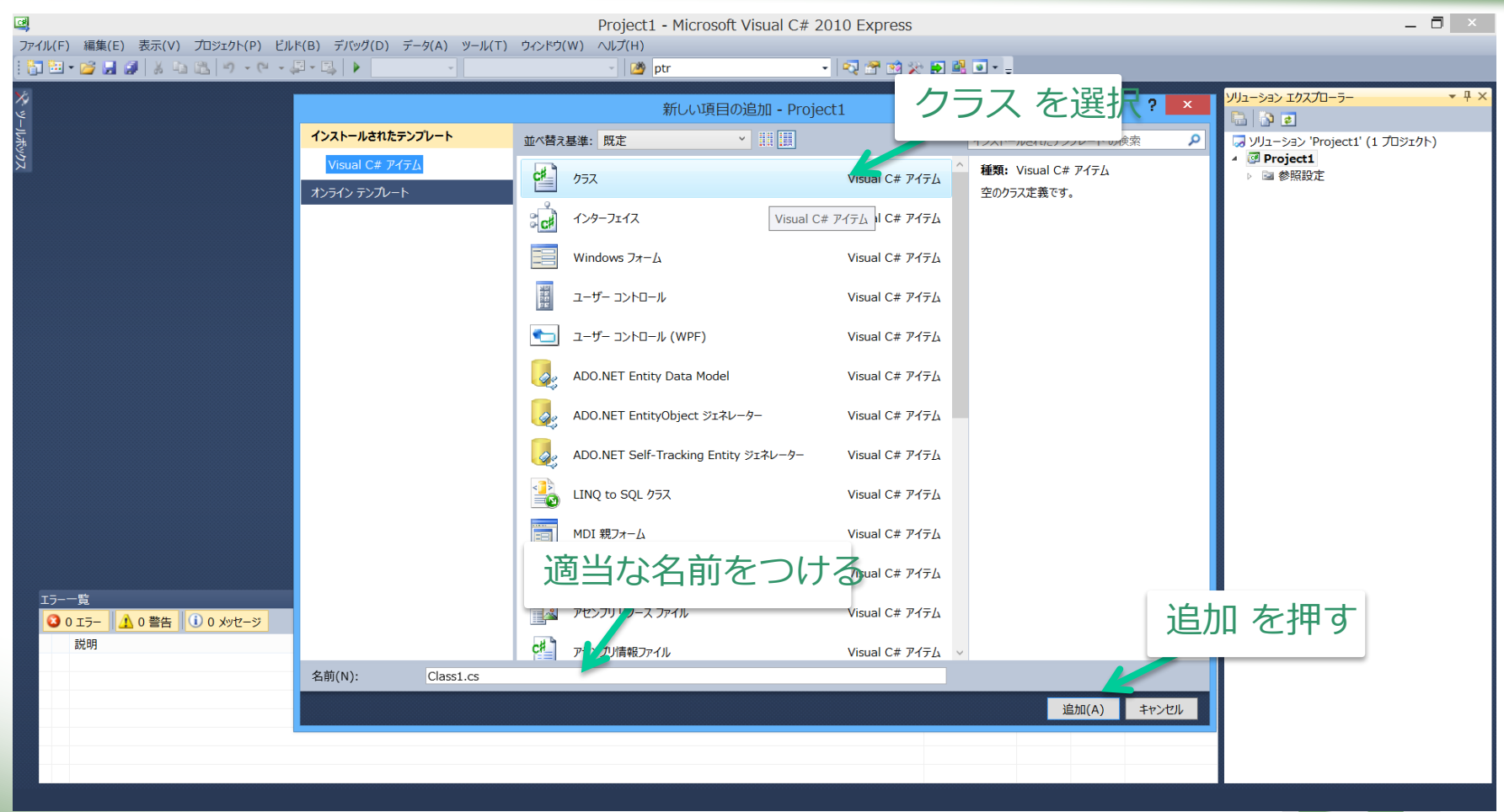

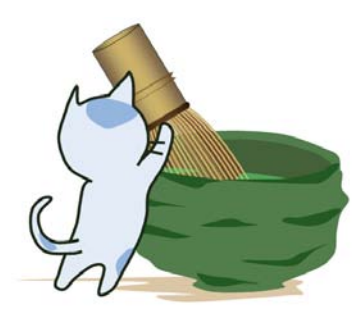

# C#で遊ぶ準備をする

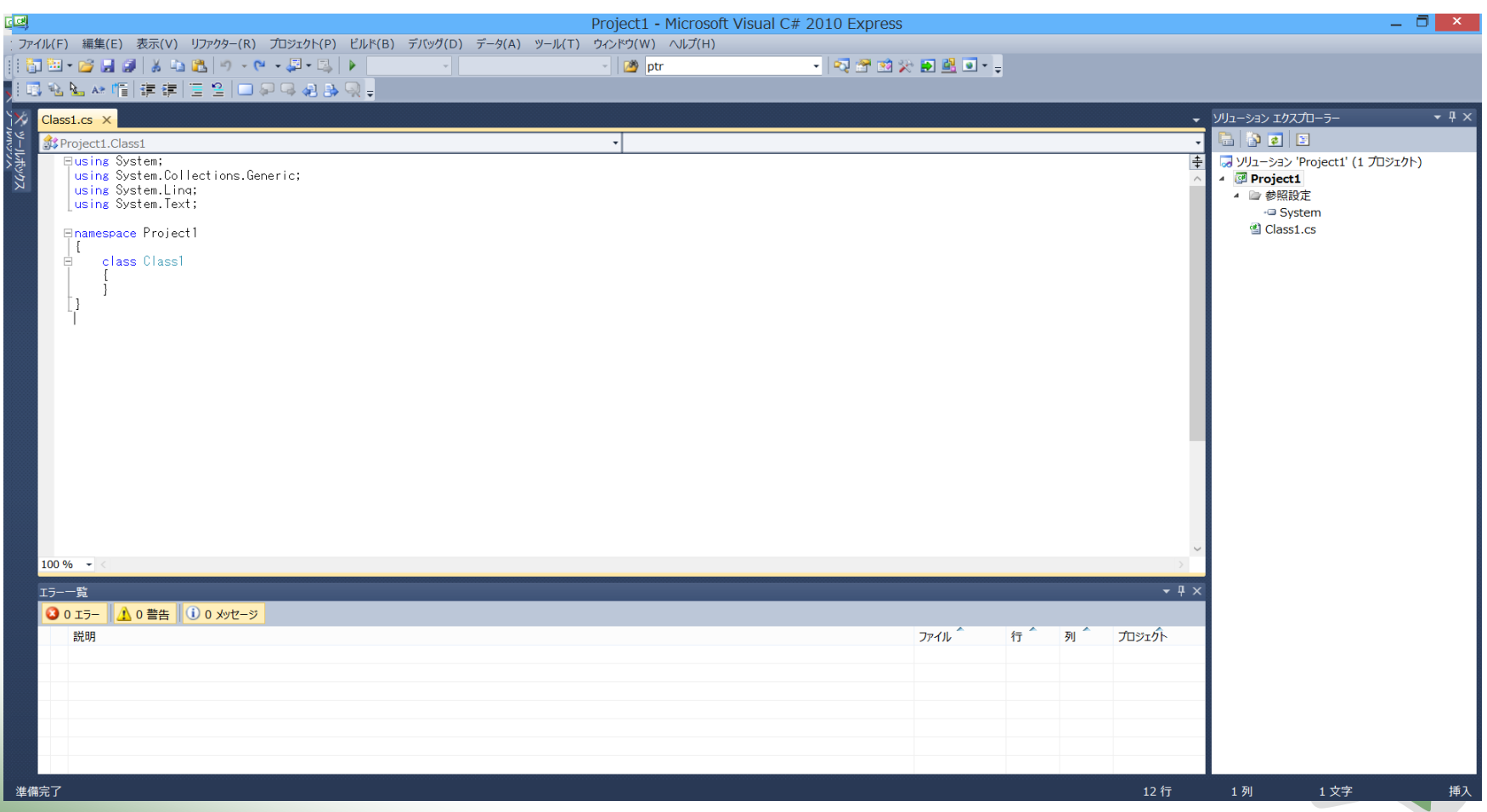

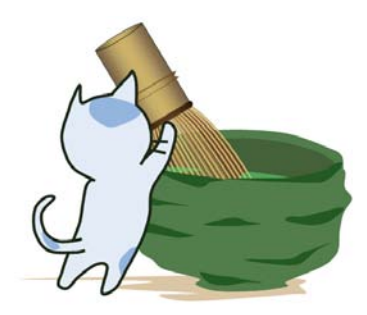

## 実際に使ってみよう!

### 加減乗除の計算

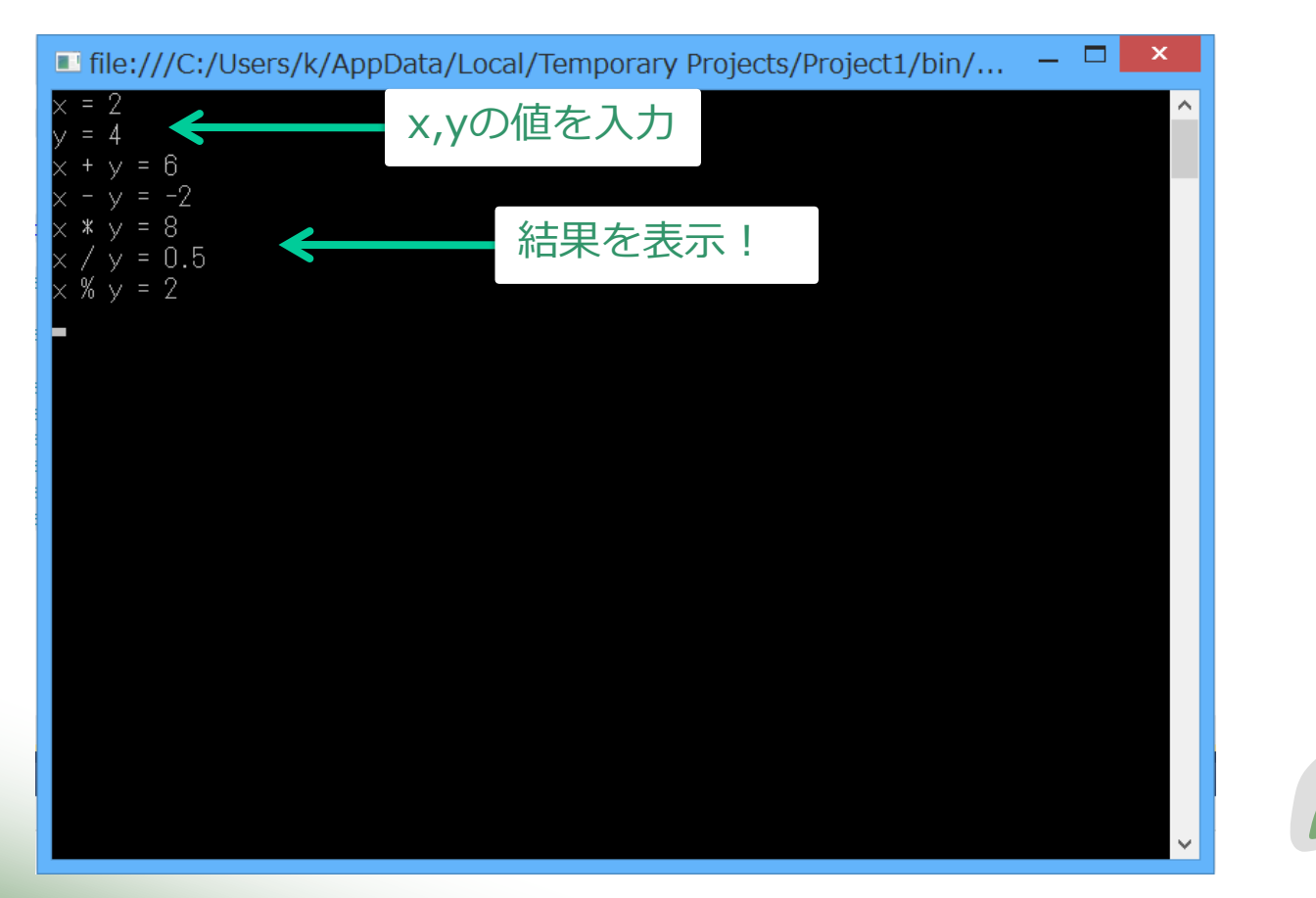

6

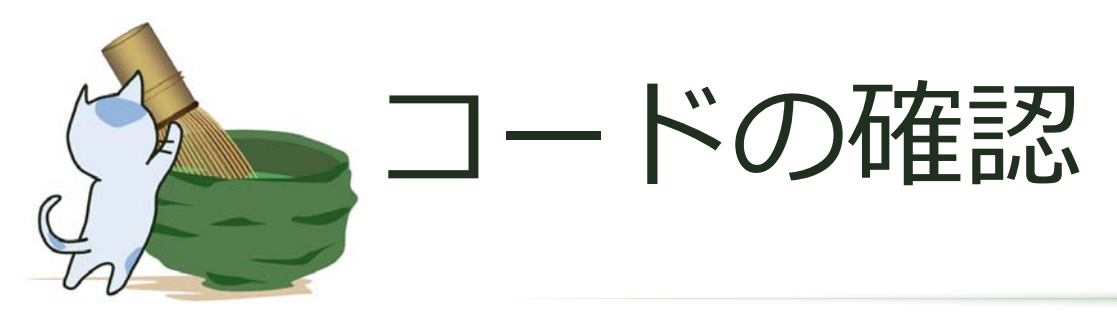

- using  $\times\times\times$ ;
- namespace  $OO$  { ... }
- class  $OO$  { ... }
- static void  $\bigcirc$ O( ... ) { ... }

7

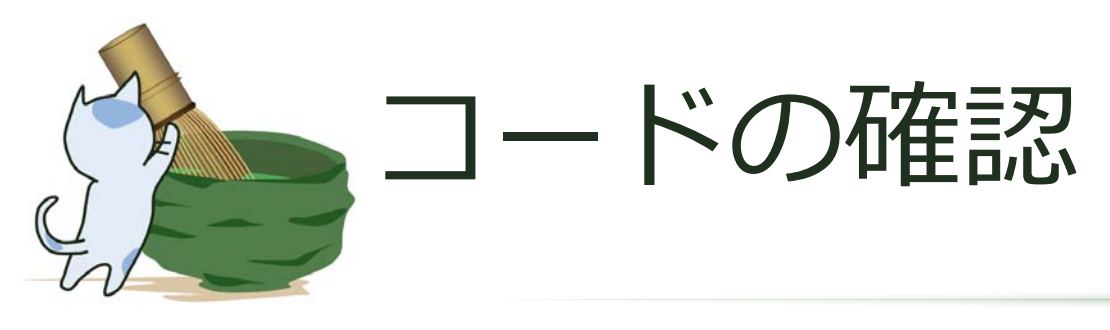

- Console.Write(" ... ");
- Console.Write(" ... ","O");
- Console.ReadLine()
- Console.ReadKey();

この値が{0}として使え

る こうしょう しゅうしょう

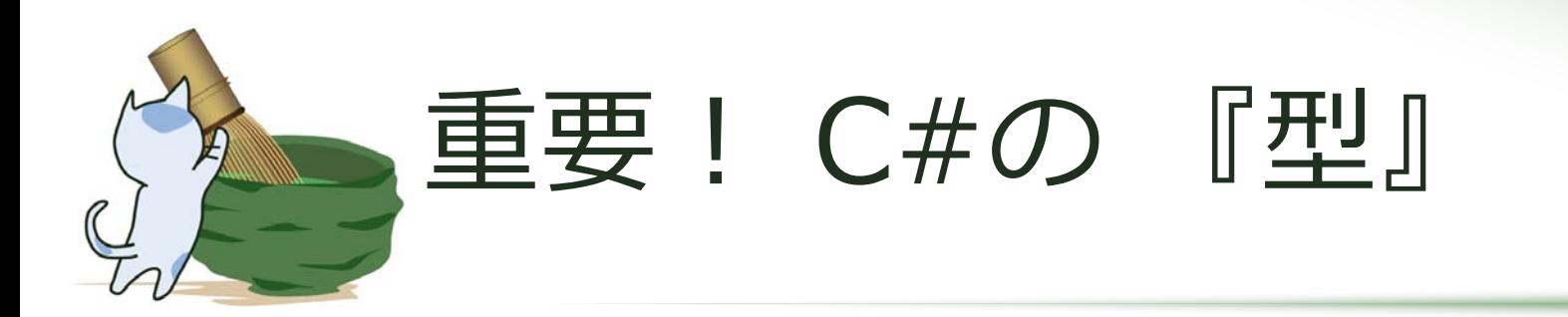

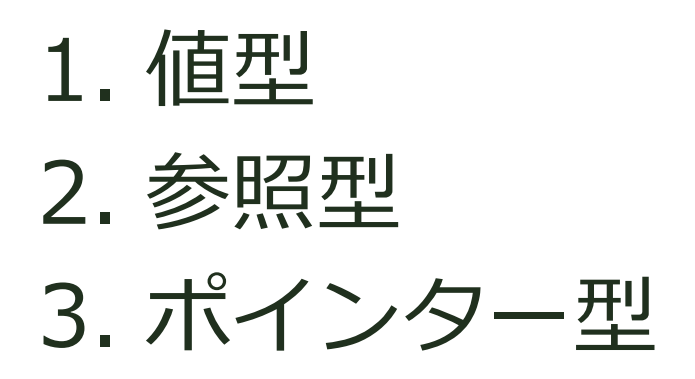

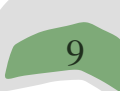

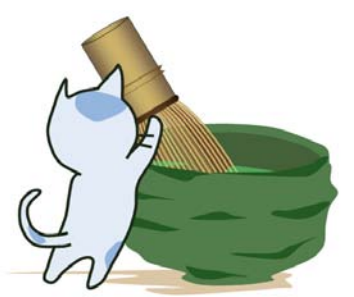

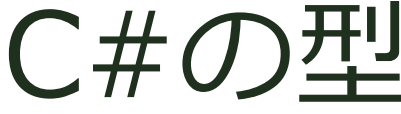

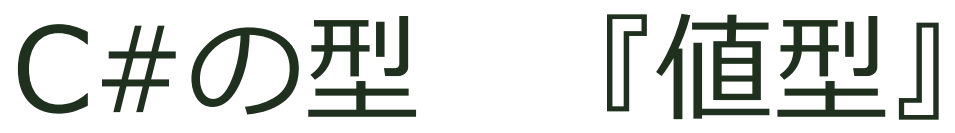

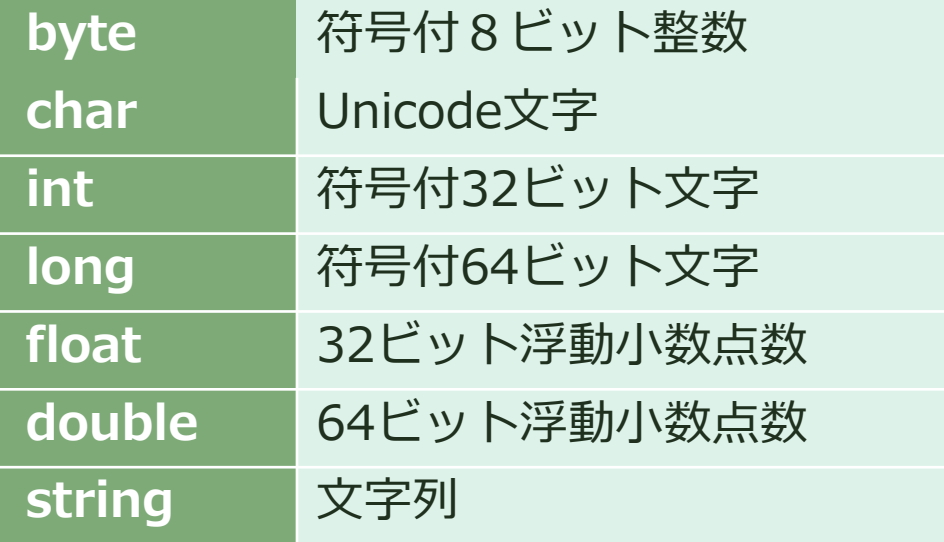

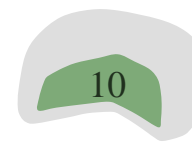

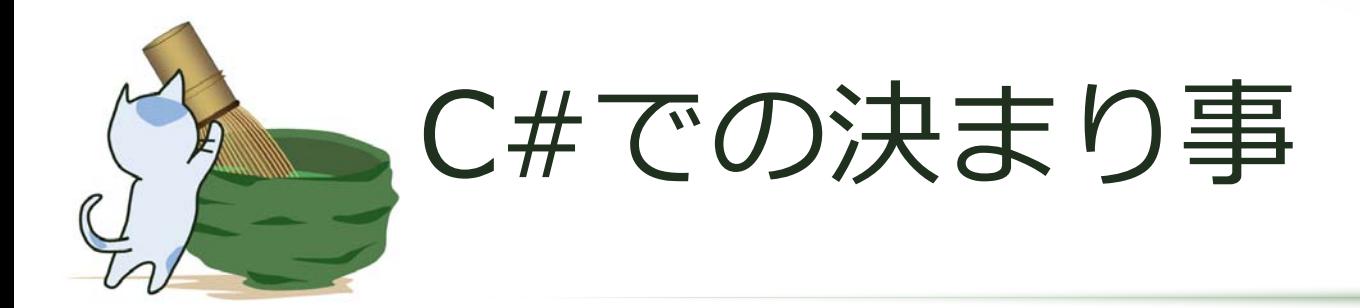

 $x = x + 1;$  $x + y$ ;  $X++$ ;

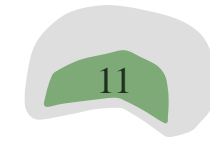

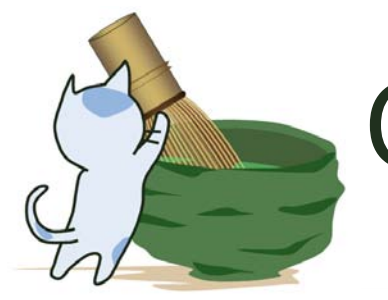

C#での決まり事

- = は 代入を表す!
- ○ に □ を足す は、○ += □ で表 現
- 〇 に □ を足す は、〇 ー= □ で表 現
- ○ を 1増やす は、 ○++ で表現

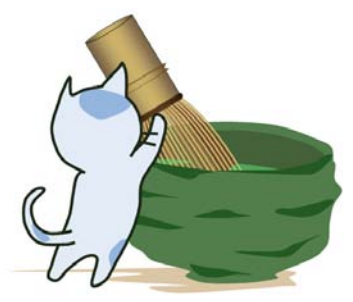

## さらに遊ぶ準備

### プロジェクト → 参照の追加

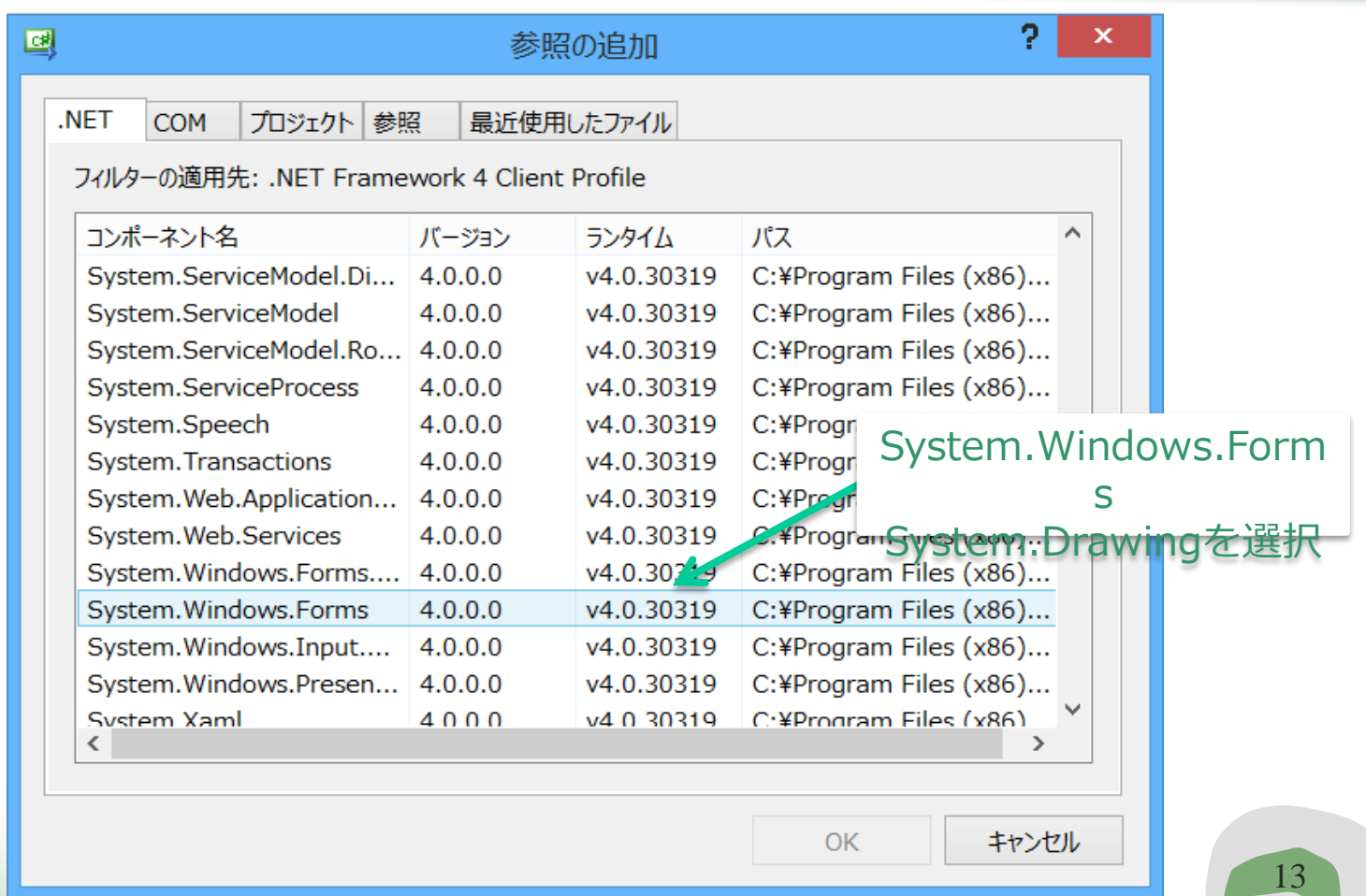

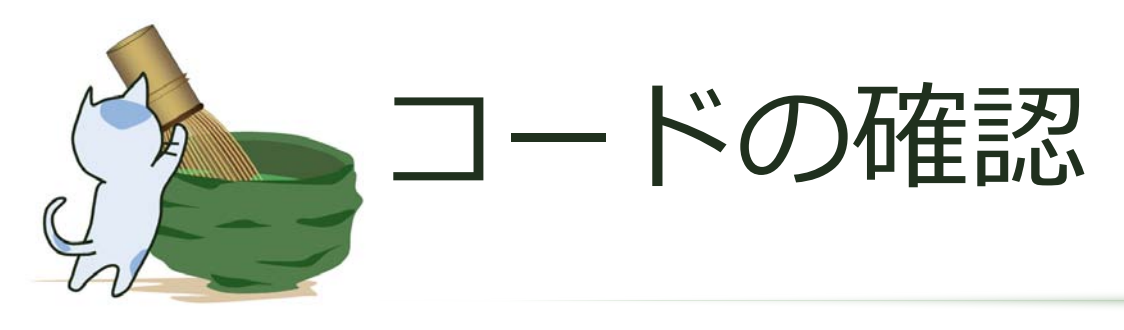

- this. Mouse Down  $+=$  new MouseEventHandler(fm\_Click);
- this. Paint  $+=$  new PaintEventHandler(fm\_Paint);

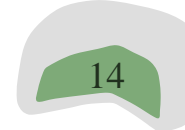

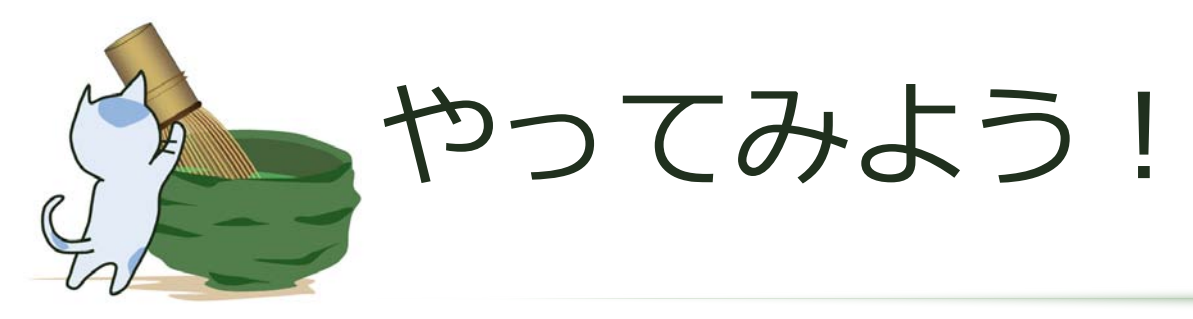

●○を太くする ●○の色を変えてみる ●円を同時に2個ずつ描けるようにする ●しかも2色にしてみる etc…

Pen  $dp = new Pen(Color.Black, 1);$ g.DrawEllipse $(dp, x, y, 10, 10);$